# **1 A ball in a box**

The goal of this activity is to give you experience in using the velocity to update the position of an object, to create a 3D animation. You will write a program to make a ball bounce around in a box, in 3D.

To position objects in the display window we use their 3D coordinates. The origin of the coordinate system is at the center of the display window. The positive *x* axis runs to the right, the positive *y* axis runs up, and the positive *z* axis comes out of the screen, toward you.

Start a new program like the following, which displays a ball and a wall (we've called it wallR because it is on the right side of the scene). *Read the program carefully and make sure you understand the relationship between these statements, the coordinate system, and the display generated by the program.*

```
from visual import *
ball = sphere(pos=(-5,0,0), radius=0.5, color=color.cyan)
wallR = box(pos=(6,0,0), size=(0.2,12,12), color=color,green)
```
As with the sphere object, the pos attribute of the VPython box object positions the center of the box. The size attribute specifies the width  $(in x)$ , height  $(in y)$ , and depth (in z). Since the width has been specified to be only 0.2, the box displays as a thin wall. There are 8 colors easily accessible by color.xxx: red, green, blue, yellow, magenta, cyan, orange, black, and white.

# **2 Updating the position of the ball**

We are going to make the cyan ball move across the screen and bounce off of the green wall. We can think of this as displaying "snapshots" of the position of the ball at successive times as it moves across the screen. To specify how far the ball moves, we need to specify its velocity and how much time has elapsed.

We need to specify the velocity of the ball. We can make the velocity of the ball

an attribute of the ball, by calling it ball. velocity. Since the ball can move in three dimensions, we must specify the x, y, and z components of the ball's velocity. We do this by making ball.velocity a vector.

**>** Add this statement to your program:

 $ball.velocity = vector(25,0,0)$ 

We need to specify a time interval between "snapshots." We'll call this very short time interval "deltat" to represent ∆*t*. In the context of the program, we are talking about virtual time (that is, time in our virtual world); a virtual time interval of 1 second may take much less than one second on a fast computer. To keep track of how much total time has elapsed, let's also set a "stopwatch" time  $t$  to start from zero.

**>** Add these statements to your program:

```
delta = 0.005t = 0
```
If you run the program, nothing will happen, because we have not yet given instructions on how to use the velocity to update the ball's position. We need to use the "position update" relationship among position, velocity, and time interval:

$$
\dot{\mathbf{r}}_f = \dot{\mathbf{r}}_i + \dot{\mathbf{v}} \Delta t
$$

This relationship is valid if the velocity is nearly constant (both magnitude and direction) during the time interval ∆*t*. If the velocity is changing (in magnitude and/or direction), you need to use a short enough time interval that the velocity at the start of the time interval is nearly the same as the average velocity during the whole time interval.

We need to translate the standard notation  $\hat{r}_f = \hat{r}_i + \hat{v} \Delta t$  into the language of VPython:

```
ball.pos = ball.pos + ball.velocity*deltat
```
Just as velocity is a vector, so is the position of the ball, ball.pos. As in most programming languages, the equals sign means something different than it does in ordinary algebra notation. In VPython, the equals sign is used for *assignment*, not equality. That is, the line *assigns* the vector ball.pos a *new* value, which is the *current* value of ball.pos plus the displacement ball.velocity\*deltat (ṽ∆t), the *change* in the position.

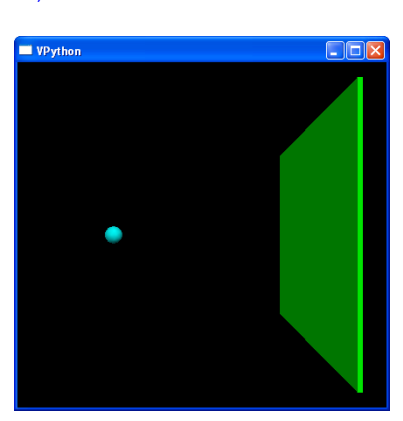

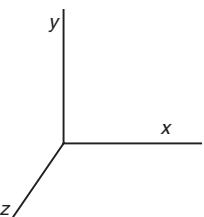

## **3 A 3D animation: Continuous updating of the position of the ball**

Your program should now look like this:

```
from visual import *
ball = sphere(pos=(-5,0,0), radius=0.5, color=color.cyan)
wallR = box(pos=(6,0,0), size=(0.2,12,12), color=color,green)ball.velocity = vector(25,0,0)delta = 0.005t = 0ball.pos = ball.pos + ball.velocity*deltat
```

```
> Run your program.
```
Not much happens! The problem is that the program only took one time step; we need to take many steps. To accomplish this, we write a *while loop*. A while loop instructs the computer to keep executing a series of commands over and over again, until we tell it to stop.

**>** Insert the following line just before your position update statement (that is, just before the last statement):

while  $t < 3$ :

Don't forget the colon! Notice that when you press return, the cursor appears at an indented location after the while statement. The indented lines following a while statement are inside the loop; that is, they will be repeated over and over. In this case, they will be repeated as long as the "stopwatch" time t is less than 3 seconds.

**>** Indent your position update statement under the while statement:

ball.pos = ball.pos + ball.velocity\*deltat

Note that if you position your cursor at the end of the while statement, IDLE will automatically indent the next lines when you press ENTER. Alternatively, you can press TAB to indent a line. All indented statements after a while statement will be executed every time the loop is executed.

**>** Also update the stopwatch time by adding deltat to t for each passage through the loop:

```
t = t + delta
```
Your program should now look like this:

```
from visual import *
ball = sphere(pos=(-5,0,0), radius=0.5, color=color.cyan)
wallR = box(pos=(6,0,0), size=(0.2,12,12), color=color,green)ball.velocity = vector(25,0,0)delta = 0.005t = 0while t < 3:
  ball.pos = ball.pos + ball.velocity*deltat
   t = t + delta
```
**>** Run your program.

Depending on the speed of your computer, the ball may have moved so fast that you saw only a flash! Moreover, VPython by default tries to keep all of the objects visible, so as the ball moves far away from the origin, VPython moves the "camera" back, and the wall recedes into the distance. This is called "autoscaling".

**>** To slow down the animation, insert the following statement inside the loop (just after the while statement, indented as usual):

rate(100)

This specifies that the while loop will not be executed more than 100 times per second, even if your computer is capable of many more than 100 loops per second. (The way it works is that each time around the loop VPython checks to see whether 1/100 second of real time has elapsed since the previous loop. If not, VPython waits until that much time has gone by. This ensures that there are no more than 100 loops performed in one second.)

**>** Run your program.

You should see the ball move to the right more slowly. However, it keeps on going right through the wall, off into empty space, because this is what it was told to do. VPython doesn't know any physics! You have to tell it what to do.

# **4 Making the ball bounce: Logical tests**

To make the ball bounce off the wall, we need to detect a collision between the ball and the wall. A simple approach is to compare the *x* coordinate of the ball to the *x* coordinate of the wall, and reverse the *x* component of the ball's velocity if the ball has moved too far to the right. In VPython you can access the x, y, or z component of any vector by referring to the x, y, or z attribute of that vector. In the statements below, ball.pos is a vector, and ball.pos.x is the x component of that vector. Similarly, ball.velocity is a vector, and ball.velocity.x is the x component of that vector.

**>** Insert these statements into your while loop, just before your position update statement (press Enter at the end of the preceding statement, or insert tabs before the new statements, or select the new statements and use the "Indent region" option on the "Format" menu to indent the lines):

```
if ball.pos.x > wallR.pos.x:
    ball.velocity.x = -ball.velocity.x
```
The indented statement after the  $if$  statement will be executed (and reverse the x component of velocity) only if the logical test in the previous line gives "*true*" for the comparison. If the result of the logical test is "*false*" (that is, if the *x* coordinate of the ball is not greater than the *x* coordinate of the wall), the indented line will be skipped. We want this logical test to be performed every time the ball is moved, so we need to indent both of these lines, so they are inside the while loop.

Your program should now look like this:

```
from visual import *
ball = sphere(pos=(-5,0,0), radius=0.5, color=color.cyan)wallR = box(pos=(6,0,0), size=(0.2,12,12), color=color.green)ball.velocity = vector(25,0,0)delta = 0.005t = 0while t < 3:
   rate(100)
   if ball.pos.x > wallR.pos.x:
       ball.velocity.x = -ball.velocity.x
   ball.pos = ball.pos + ball.velocity*deltat
   t = t + delta
```
**>** Run your program.

You should observe that the ball moves to the right, bounces off the wall, and then moves to the left, continuing off into space. Note that our test is not very sophisticated; because ball.pos.x is at the center of the ball and wallR.pos.x is at the center of the wall, if you look closely you can see that the ball appears to penetrate the wall slightly. You could if you wish make the test more precise using the radius of the ball and the thickness of the wall.

**>** Add another wall at the left side of the display, and give it the name wallL. Make the ball bounce off that wall also.

You need to create the left wall near the beginning of the program, *before* the while loop. If you put the statement inside the loop, a new wall would be created every time the loop was executed. A very large number of walls would be created, all at the same location. While we wouldn't be able to see them, the computer would try to draw them, and this would slow the program down considerably.

**>** Next, before the while loop, change the initial velocity to have a nonzero y component:

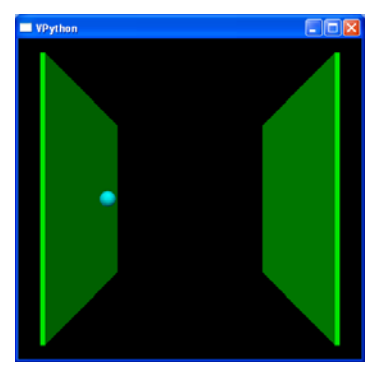

 $ball.velocity = vector(25,5,0)$ 

When you run the program, the ball bounces even where there is no wall! Again, the issue is that VPython doesn't know any physics. If we tell it to make the ball change direction when the ball's position is to the right of the right wall's position, VPython goes ahead and does that, whether that makes physics sense or not. We'll fix this later.

## **5 Visualizing velocity**

We will often want to visualize vector quantities, such as the ball's velocity. We can use an arrow object to visualize the velocity of the ball.

**>** Before the while loop, but after the program statement that sets the ball's velocity, create an arrow, which you will use to visualize the velocity vector for the ball:

varr = arrow(pos=ball.pos, axis=ball.velocity, color=color.yellow)

It is important to create the arrow *before* the while loop. If we put this statement in the indented code after the while, we would create a new arrow in every iteration. We would soon have a large number of arrows, all at the same location. This would make the program run very slowly.

**>** Run your program.

You should see a yellow arrow with its tail located at the ball's initial position, pointing in the direction of the ball's initial velocity. However, the arrow is huge, and it completely dominates the scene. The problem is that velocity in meters per second and position in meters are basically different kinds of quantities, and we need to scale the velocity in order to fit it into the diagram.

Let's scale down the size of the arrow, by multiplying by a "scalar", a single number. Multiplying a scalar times a vector changes the magnitude of a vector but not its direction, since all components are scaled equally.

**>** Change your arrow statement to use a scale factor to scale the axis, like this, then run the program:

```
vscale = 0.1varr = arrow(pos=ball.pos, axis=vscale*ball.velocity, color=color.yellow)
```
Run the program. Now the arrow has a reasonable size, but it doesn't change when the ball moves. We need to update the position and axis of the arrow every time we move the ball.

**>** Inside the while loop, update the position and axis attributes of the arrow named varr, so that the tail of the arrow is always on the ball, and the axis of the arrow represents the current vector velocity. Remember to use the scale factor vscale to scale the axis of the arrow. Run the program.

The arrow representing the ball's velocity should move with the ball, and should change direction every time the ball collides with a wall.

# **6 Autoscaling**

By default, VPython "autoscales" the scene, by continually moving the camera forwards or backwards so that all of the scene is in view. Sometimes this makes the scene "jump" when an object moves farther from or closer to the origin, as in the program you just ran. You can turn off autoscaling after creating the initial scene.

**>** Just before the while loop, after drawing the initial scene, turn off further autoscaling:

scene.autoscale = 0

#### **7 Leaving a trail**

Often we are interested in the trajectory of a moving object, and would like to have it leave a trail. We can make a trail out of a curve object. A curve is an ordered list of points, which are connected by a line (actually a thin tube). We'll create the curve object before the loop, and append a point to it every time we move the ball.

**>** After creating the ball, but before the while loop, insert the following statement to create a curve object

```
ball.trail = curve(color=ball.color)
```
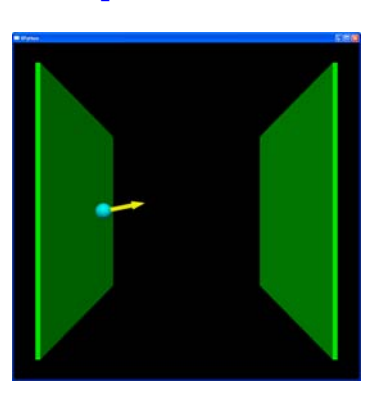

This creates a curve object, associated with the ball, whose color is the same as the color of the ball, but without any points in the curve as yet.

**>** Inside the while loop, after updating the ball's position, add this statement:

ball.trail.append(pos=ball.pos)

This statement appends a point to the trail. The position of the added point was chosen to be the same as the current position of the ball. Run your program. You should see a cyan trail behind the ball.

## **8 How your program works**

In your while loop you continually change the position of the ball (ball.pos); you could also have changed its color or its radius. While your code is running, VPython runs another program (a "parallel thread") which periodically gets information about the current attributes of your objects, such as ball.pos and

varr.axis. This additional program does the necessary computations to figure out how to draw the current version of the scene on the computer screen, and instructs the computer to draw this picture. This happens many times per second, so the animation appears continuous.

# **9 Making the ball bounce around inside a box**

With the program you've written so far, the ball escapes and bounces off nothing. To make a more realistic model of the motion, do the following:

- Add top and bottom walls, and make the ball bounce off these walls.
- Make the walls touch, forming part of a large box.
- Add a back wall, and an "invisible" front wall, and make the ball bounce off these walls. Do not draw a front wall, but include an  $if$  statement to prevent the ball from coming through the front.
- Give your ball a component of velocity in the *z* direction as well, so that it will bounce off the back and front walls. Make the initial velocity of the ball be this:

```
ball.velocity = vector(25, 5, 15)
```
When you have a completed, working program, turn it in as your homework assignment. It should include these features:

- Complete box (except that the front is open).
- Correct initial velocity.
- Continuous display of velocity arrow that moves with the ball.
- Ball leaves a trail.

It is worth pointing out that this program represents a simple model of a gas in a container. The pressure on the walls of the container is due to the impacts of large numbers of gas molecules hitting the walls every second.

## **10 Playing around**

Here are some suggestions of things you might like to play with after turning in your program.

- You can make the program run much longer by changing to while  $t < 3e6$ ; or you can make it run "forever" by changing to while 1: which means while "true", which is always true.
- You might like to add some more balls, with different initial positions and initial velocities. Inside the loop you will need position updates for each ball.
- You could make a "Pong" game by moving walls around under mouse or keyboard control. See the sections on Mouse Interactions and Keyboard Interactions in the on-line Visual reference manual, accessible from the Help menu in IDLE.
- You can design your own colors using fractional values for the amount of red, green, and blue. For example, if you specify color=(1,0.7,0.7) you get a kind of pink (100% red, 70% green, 70% blue).
- You could change the color of the ball or the wall whenever there is a collision.
- After the statement from visual import  $*$ , add the statement scene.stereo = 'redcyan' (or use 'redblue') and your scene will be in stereo for use with red-cyan (or red-blue) glasses (red lens on left eye).

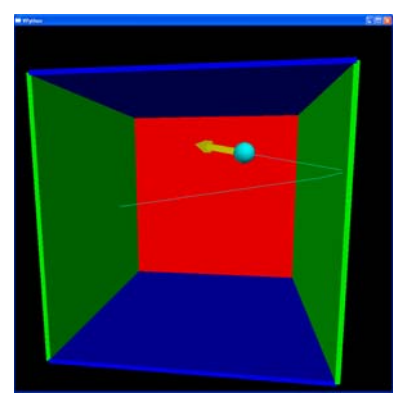

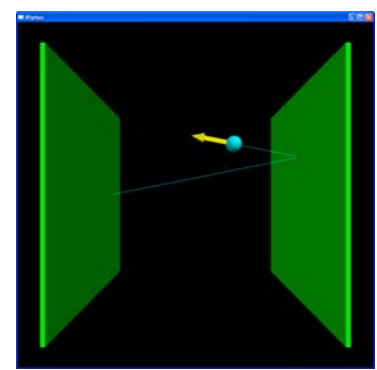